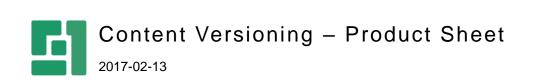

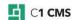

# Keep Track of Your Creativity

Making copies, or snapshots, of web pages every now and then is a good practice for those who often edit them. It is even more critical if you are not the only person who does the editing and the number of pages is great.

Having an older version of a web page handy may save a lot of your time if something goes wrong with its current version.

The Content Versioning add-on keeps track of versions of web pages on C1 CMS based website. And not only web pages. Media files and data items are also taken a good care of.

The add-on integrates with the CMS Console and is available within a couple of clicks in the Content, Media and Data perspectives or centrally, in the System perspective.

| 51        |                                                        |                           |                 |          |                             | ADMIN 🗸 🔅 🕐   |  |  |  |
|-----------|--------------------------------------------------------|---------------------------|-----------------|----------|-----------------------------|---------------|--|--|--|
|           | SYSTEM                                                 | CONTENT                   | MODIFICAT ©     |          |                             |               |  |  |  |
| ≡         | G REFRESH                                              | ↔ REFRESH EXPORT TO EXCEL |                 |          |                             |               |  |  |  |
|           | From 11/4/2015 To 11/4/2015 User Task All ~ Type All ~ |                           |                 |          |                             |               |  |  |  |
|           | TIME                                                   | USER                      | TASK            | Activity | Title                       | Туре          |  |  |  |
| 8         | 11/4/2015 3:28:13 PM                                   | <u>admin</u>              | ← Publish       |          | Features on this site       | C1 Page       |  |  |  |
|           | 11/4/2015 3:28:13 PM                                   | admin                     | 🖉 Edit          | Save     | Features on this site       | C1 Page       |  |  |  |
|           | 11/4/2015 3:28:05 PM                                   | admin                     | 🖉 Edit          | Save     | Features on this site       | C1 Page       |  |  |  |
| 5         | 11/4/2015 3:28:02 PM                                   | admin                     | 🖉 Edit          | Save     | Features on this site       | C1 Page       |  |  |  |
| Ÿ         | 11/4/2015 3:27:58 PM                                   | admin                     | 🖉 Edit          | Save     | Features on this site       | C1 Page       |  |  |  |
| <u>نې</u> | 11/4/2015 3:27:53 PM                                   | <u>admin</u>              | ← Publish       |          | Features on this site       | C1 Page       |  |  |  |
|           | 11/4/2015 3:27:53 PM                                   | admin                     | 🖉 Edit          | Save     | Features on this site       | C1 Page       |  |  |  |
|           | 11/4/2015 3:27:31 PM                                   | admin                     | 🖉 Edit          | Add      | Features on this site       | C1 Page       |  |  |  |
|           | 11/4/2015 3:27:08 PM                                   | admin                     | ↔ Publish       |          | Getting Started             | C1 Page       |  |  |  |
|           | 11/4/2015 3:26:52 PM                                   | admin                     | 🖉 Edit          | Save     | MediaArchive:/Office/10.jpg | C1 Media File |  |  |  |
|           | 11/4/2015 3:25:54 PM                                   | admin                     | Publish         |          | John Doe                    | Profiles      |  |  |  |
|           | 11/4/2015 3:25:54 PM                                   | admin                     | Add             | Add      | John Doe                    | Profiles      |  |  |  |
|           | 11/4/2015 3:25:20 PM                                   | admin                     | SendForApproval |          | Getting Started             | C1 Page       |  |  |  |
|           | 11/4/2015 3:25:17 PM                                   | admin                     | 🖉 Edit          | Save     | Getting Started             | C1 Page       |  |  |  |
|           | 11/4/2015 3:25:09 PM                                   | A admin                   | 🖉 Edit          | Add      | Getting Started             | C1 Page       |  |  |  |
|           | 25 🗸 🗇 1                                               |                           |                 |          |                             |               |  |  |  |

Not only can you view the version history of any particular web page, media file or a data item, but also view the contents of its specific version, restore a specific version and compare versions.

### Features

The Content Versioning add-on allows you to:

- Automate content versioning
- View all the changes in one place
- View only the changes you need
- View the version history of a page, a media file or a data item
- View previous versions
- Restore previous versions
- Restore deleted pages, media files and adata items
- Compare versions
- Print or export the log or reports

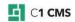

#### Automatic Versioning

Versions are created automatically.

#### Every time you click **Save**, **Send for Approval**, **Send for Publication** or **Publish**, a version is created.

Focus on working with the content instead of saving copies.

| CONTENT              | VERS      | IONING REPORT 💿 📝 G | SETTING STARTED   |     |
|----------------------|-----------|---------------------|-------------------|-----|
| ⊖ REFRESH C          | VIEW 😂 CC | DMPARE 9 RESTORE    | 10 V EXPORT TO EX | CEL |
| Time                 | User      | Task                | Activity          |     |
| 11/4/2015 3:30:47 PM | admin     | <>> Publish         |                   |     |
| 11/4/2015 3:30:38 PM | admin     | 🖉 Unpublish         |                   |     |
| 11/4/2015 3:30:30 PM | admin     | SendForPublicatio   |                   |     |
| 11/4/2015 3:30:47 PM | admin     | 🖉 Edit              | ତ୍ରି Save         |     |
| 11/4/2015 3:30:28 PM | admin     | 🖉 Edit              | Save              |     |
| 11/4/2015 3:30:22 PM | admin     | 🖉 Edit              | ତ୍ରି Save         |     |
| 11/4/2015 3:27:08 PM | admin     | <∂> Publish         |                   |     |
| 11/4/2015 3:25:20 PM | admin     | SendForApproval     |                   |     |
| 11/4/2015 3:25:17 PM | admin     | 🖉 Edit              | [] Save           |     |
| 11/4/2015 3:25:09 PM | Q admin   | 🔀 Edit              | Add               |     |

### Viewing Changes Centrally

| SYSTEM                                                    | CONTENT      | MODIFICAT © |          |                             |  |  |  |  |  |
|-----------------------------------------------------------|--------------|-------------|----------|-----------------------------|--|--|--|--|--|
|                                                           |              |             |          |                             |  |  |  |  |  |
| From 11/4/2015 III To 11/4/2015 IIII User Task All ~ Type |              |             |          |                             |  |  |  |  |  |
| TIME                                                      | USER         | TASK        | Activity | Title                       |  |  |  |  |  |
| 11/4/2015 3:28:13 PM                                      | admin        | Publish     |          | Features on this site       |  |  |  |  |  |
| 11/4/2015 3:28:13 PM                                      | admin        | 🖉 Edit      | Save     | Features on this site       |  |  |  |  |  |
| 11/4/2015 3:28:05 PM                                      | admin        | 🖉 Edit      | Save     | Features on this site       |  |  |  |  |  |
| 11/4/2015 3:28:02 PM                                      | <u>admin</u> | 🖉 Edit      | Save     | Features on this site       |  |  |  |  |  |
| 11/4/2015 3:27:58 PM                                      | admin        | 🖉 Edit      | Save     | Features on this site       |  |  |  |  |  |
| 11/4/2015 3:27:53 PM                                      | admin        | Publish     |          | Features on this site       |  |  |  |  |  |
| 11/4/2015 3:27:53 PM                                      | <u>admin</u> | 🖉 Edit      | Save     | Features on this site       |  |  |  |  |  |
| 11/4/2015 3:27:31 PM                                      | admin        | 🖉 Edit      | Add      | Features on this site       |  |  |  |  |  |
| 11/4/2015 3:27:08 PM                                      | admin        | Publish     |          | Getting Started             |  |  |  |  |  |
| 11/4/2015 3:26:52 PM                                      | Q admin      | 🖉 Edit      | Save     | MediaArchive:/Office/10.jpg |  |  |  |  |  |
| 11/4/2015 3:25:54 PM                                      | admin        | Publish     |          | John Doe                    |  |  |  |  |  |

Do you want to identify all those latest change no matter what content item was changed?

View the changes made to pages, data itesm or media files in one place.

Then click the item's title and get to the item for more.

## Viewing Changes Selectively

Do you need to view the changes made by a specific user or on a specific day only?

Filter the change log entries by time, user or activity and make your work with the log much easier.

| SYSTEM                 | CONTENT       | MODIFICA1 O |          |            |  |  |  |  |  |
|------------------------|---------------|-------------|----------|------------|--|--|--|--|--|
|                        |               |             |          |            |  |  |  |  |  |
| From 11/10/2015        | То 11/10/2015 | User U      | ser      | Task       |  |  |  |  |  |
| TIME                   | USER          | TASK        | Activity | Title      |  |  |  |  |  |
| 11/10/2015 11:25:21 AM | 🖉 user        | 🖉 Edit      | Save     | MediaArchi |  |  |  |  |  |
| 11/10/2015 11:24:58 AM | 🖉 user        | Publish     |          | Page 2     |  |  |  |  |  |
| 11/10/2015 11:24:55 AM | a user        | 🖉 Edit      | Save     | Page 2     |  |  |  |  |  |
| 11/10/2015 11:24:17 AM | 🖉 user        | 🕒 Add       | Add      | Page 2     |  |  |  |  |  |
| 11/10/2015 11:24:10 AM | a user        | 🖉 Edit      | Save     | Page 1     |  |  |  |  |  |
| 11/10/2015 11:24:01 AM | 🖉 user        | Publish     |          | About us   |  |  |  |  |  |

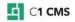

#### Viewing Version History

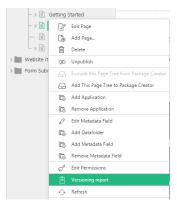

Do you want to see the version history of a web page, media file or data item?

Right-click it and click Versioning Report.

And the version history is at your service.

#### Viewing Previous Versions

Are you wondering what a web page, a media file or a data item looked like a week ago?

Select its one-week-old version from the list and view it.

| Gerresh Quew Secompare Secompare |         |         |          |  |  |  |  |
|----------------------------------------------------------------------------------------------------|---------|---------|----------|--|--|--|--|
| Time                                                                                                    | User    | Task    | Activity |  |  |  |  |
| 11/10/2015 11:24:10 AM                                                                                                    | a user  | 🖉 Edit  | Save     |  |  |  |  |
| 11/10/2015 11:22:53 AM                                                                                                    | admin   | Publish |          |  |  |  |  |
| 11/10/2015 11:22:49 AM                                                                                                    | A admin | 🖉 Edit  | Save     |  |  |  |  |
| 11/10/2015 11:21:16 AM                                                                                                    | admin   | Publish |          |  |  |  |  |
| 11/10/2015 11:21:13 AM                                                                                                    | admin   | 🖉 Edit  | Save     |  |  |  |  |
| 11/10/2015 11:21:03 AM                                                                                                    | admin   | 🖉 Edit  | Save     |  |  |  |  |
| 11/10/2015 11:20:25 AM                                                                                                    | admin   | Add     | 🕒 Add    |  |  |  |  |

### **Restoring Previous Versions**

| 🕞 REFRESH 🔍 VIEW 😂 COMPARE 🧐 RESTORE 10 🗸 🗋 EXPORT TO EXCEL |              |         |          |  |  |  |  |
|-------------------------------------------------------------|--------------|---------|----------|--|--|--|--|
| Time                                                        | User         | Task    | Activity |  |  |  |  |
| 11/10/2015 11:24:10 AM                                      | Q user       | 🖉 Edit  | Save     |  |  |  |  |
| 11/10/2015 11:22:53 AM                                      | admin        | Publish |          |  |  |  |  |
| 11/10/2015 11:22:49 AM                                      | <u>admin</u> | 🖉 Edit  | Save     |  |  |  |  |
| 11/10/2015 11:21:16 AM                                      | admin        | Publish |          |  |  |  |  |
| 11/10/2015 11:21:13 AM                                      | admin        | 🖉 Edit  | Save     |  |  |  |  |
| 11/10/2015 11:21:03 AM                                      | admin        | 🖉 Edit  | Save     |  |  |  |  |
| 11/10/2015 11:20:25 AM                                      | admin        | L Add   | Add      |  |  |  |  |

Has something gone wrong with a web page, a media file or data item?

Don't worry. Select its previous good version from the list and restore it.

And resume your work from there.

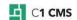

#### **Restoring Deleted Items**

Have you deleted a page or some data but now you'd rather have it back?

You can undelete it in no time.

Find the "delete" record in the log and restore it.

In this way, you can undelete pages, media files, global data and page folder data items.

| SYSTEM                                        | CONTENT       | MODIFICA1 |          |        |  |  |  |  |
|-----------------------------------------------|---------------|-----------|----------|--------|--|--|--|--|
|                                               |               |           |          |        |  |  |  |  |
| From 11/10/2015 To 11/10/2015 User Task All ~ |               |           |          |        |  |  |  |  |
| TIME                                          | USER          | TASK      | Activity | Title  |  |  |  |  |
| 11/10/2015 1:05:00 PM                         | admin         | 🗐 Delete  | Delete   | Page 1 |  |  |  |  |
| 11/10/2015 1:04:53 PM                         | admin         | Publish   |          | Search |  |  |  |  |
| 11/10/2015 1:04:53 PM                         | <u>a</u> dmin | 🖉 Edit    | Save     | Search |  |  |  |  |
| 11/10/2015 1:04:47 PM                         | admin         | 🖉 Edit    | Add      | Search |  |  |  |  |
| 11/10/2015 1:04:39 PM                         | admin         | Publish   |          | Page 1 |  |  |  |  |
| 11/10/2015 1:04:35 PM                         | <u>a</u> dmin | Publish   |          | Page 2 |  |  |  |  |

### **Comparing Versions**

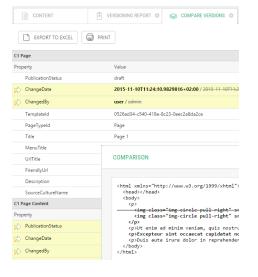

Are you wondering what exactly has changed in a page, media file or data item since yesterday?

Compare it with the latest version.

If you like, you might as well compare two non-current versions.

And with web pages, you can even see the actual changes in the content.

### Printing and Exporting

Do you want a printout of content changes or more convenient way of working with report data?

Print the modification log or a specific versioning report. Or export the log entries to an Excel spreadsheet.

You can also fine-tune the printed or exported reports by filtering their entries.

| SYSTEM               | CONTER          | IT MODIFICA1 ©            |                  |                  |                   |
|----------------------|-----------------|---------------------------|------------------|------------------|-------------------|
| G REFRESH            | EXPORT TO EXCEL |                           |                  |                  |                   |
| From 11/4/2015       | То 11/4/201     | i User                    |                  | Task Al          | II 🗸 Type 🛛 All   |
| TIME                 | USER            | TASK                      | Activity         | Title            |                   |
| 11/4/2015 3:28:13 PM | admin           | Publish                   |                  | Features on this | site              |
| 11/4/2015 3:28:13 PM |                 | <u>⊓≉ ⇔</u>               | ContentMor       | Gostures on this |                   |
| 11/4/2015 3:28:05 PM | A PILE          | HOME INSERT PAG           |                  | RMULAS DATA      | REVIEW VIEW       |
| 11/4/2015 3:28:02 PM | 2 ° 📩 🙀         | Calibri ~ 11              | - A A            | Gene             | ral · 🗗 Condition |
| 11/4/2015 3:27:58 PM | a Paste → 💞     | B <i>I</i> <u>U</u> ≁ ⊞ ≁ |                  | E 🗞 -            | 🖇 👿 Cell Styl     |
| 11/4/2015 3:27:53 PM | A1              |                           | ⊊ Ali<br>fx Time | gnment 🖙 Nun     | nber 🕼            |
| 11/4/2015 3:27:53 PM | 2 .             | A                         | ра — типе<br>  Е | 3                | с                 |
| 11/4/2015 3:27:31 PM | A a Time        | 2014-08-12 13:15:30       | User<br>admin    | ▼ Ta<br>Pi       | isk<br>ublish     |
| 11/4/2015 3:27:08 PM | 8.3             | 2014-08-12 12:00:06       |                  | PL               | ublish            |

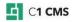

## **Price Information**

You can get the Content Versioning add-on as a part of one of the C1 CMS service plans. For information about the plans, please see <u>http://c1.orckestra.com/Plans</u>.

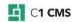